## The University of Texas at Arlington

# **EAGLE Tutorial** (SCH/PCB Design Software)

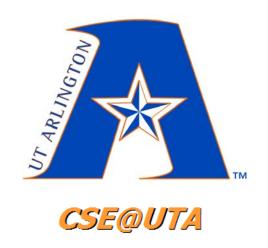

**CSE 3323** 

**Electronics for Computer Engineering** 

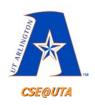

## **Topics Covered**

- 1. Installing EAGLE
- 2. EAGLE Control Panel
- 3. Importing Libraries
  - Creating your own custom libraries
  - Creating your own components
- 4. SCH Schematic Design (.sch file)
- 5. PCB Printed Circuit Board Design (.brd file)
- 6. Generating Gerber Files (CAM Processor)
- 7. Ordering Physical PCBs (\$\$\$)
  - Sending Gerber Files to a PCB Manufacturer (JLCPCB)

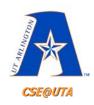

### **Circuit Idea Flow**

#### 1. Idea

Research

#### 2. Sketch

- Simulate the Circuit (if possible)
- Initial Breadboard Testing (partial)

#### 3. Schematic

Full Breadboard Testing and Debugging (whole)

#### 4. PCB

- Solder your own prototype (optional)
- 5. Gerber Files
- 6. Order Physical PCB
- 7. Solder/Connect Everything
  - Test, Debug, Test Again...

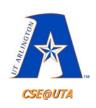

### Idea & Research

"I want to create my own Nixie Tube clock"

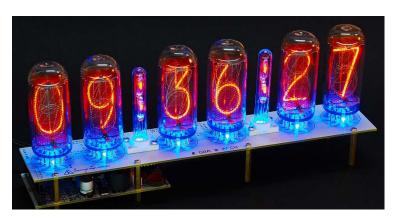

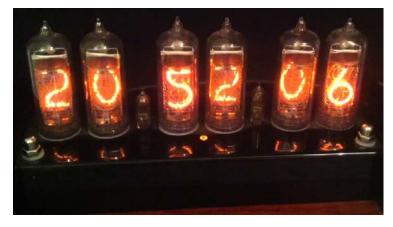

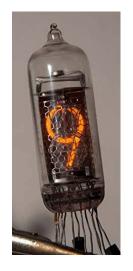

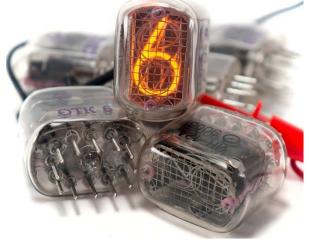

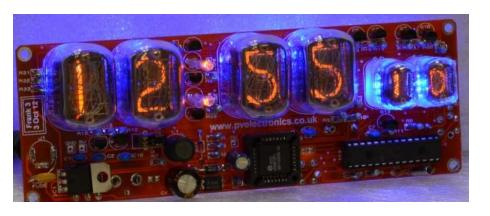

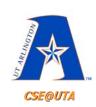

### Sketch

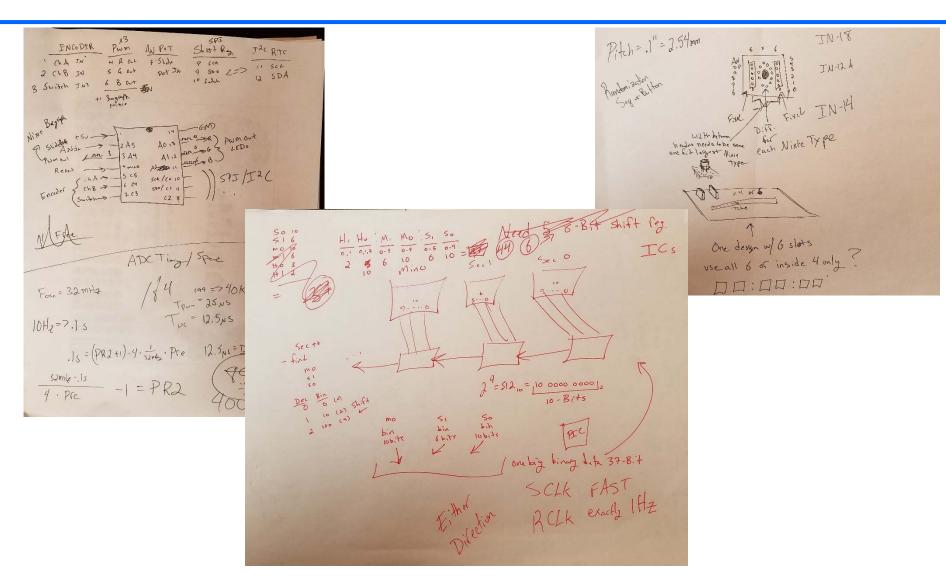

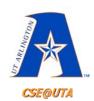

# Simulation & Initial Breadboarding

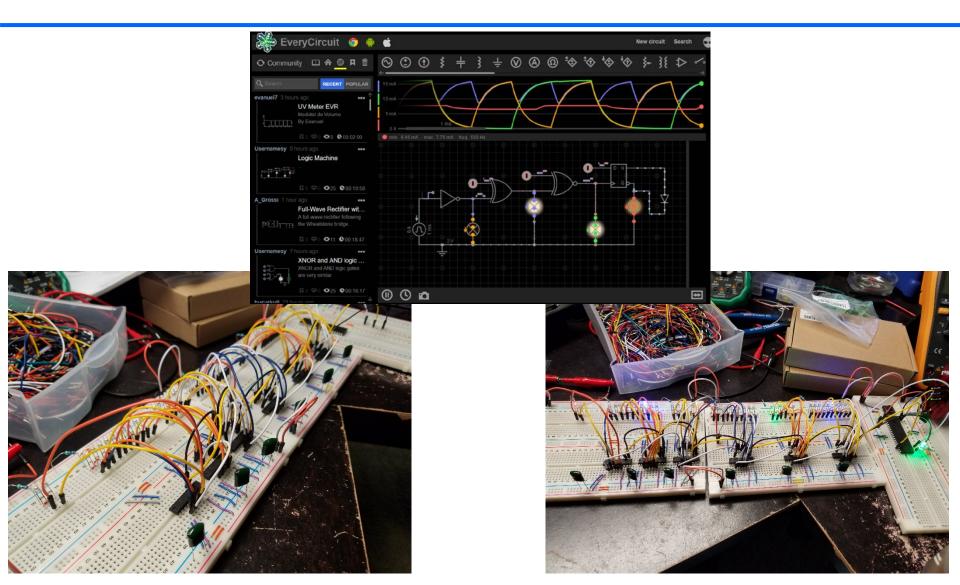

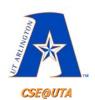

# **Schematic & Final Breadboarding**

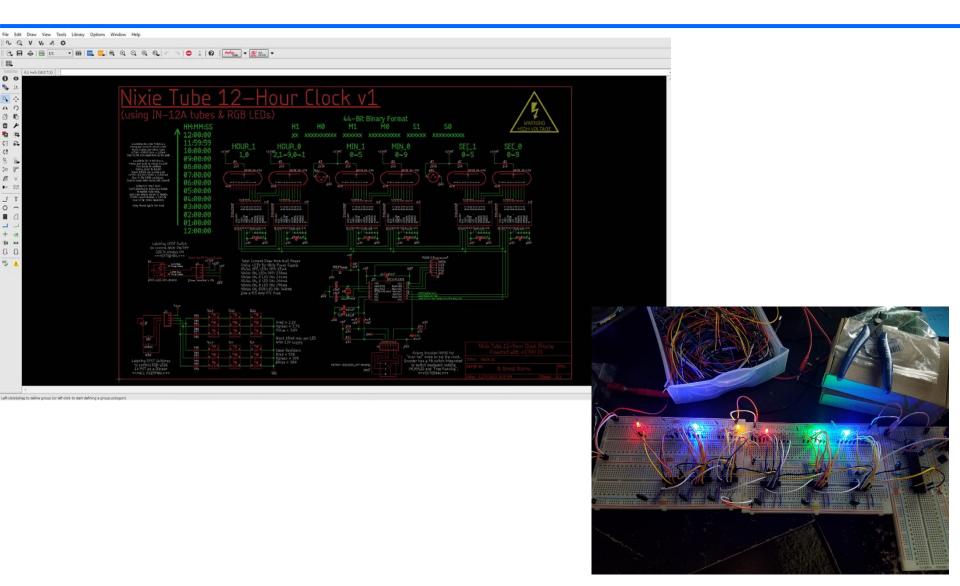

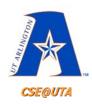

### **PCB**

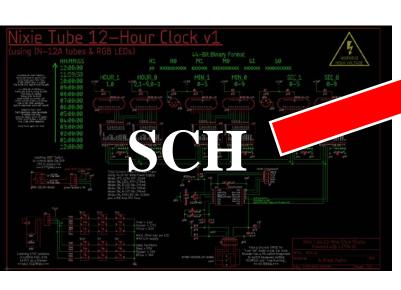

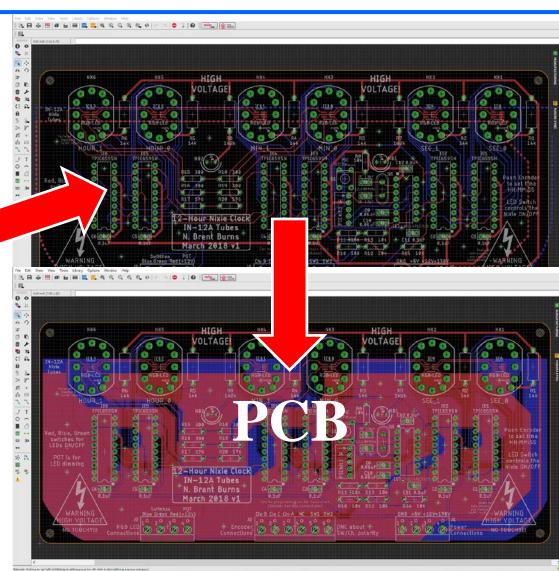

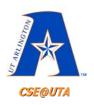

# PCB Sanity Check (Print PCB on Paper)

 NOTE! Before ordering PCBs and spending money, print your PCB layout on paper with a 1:1 scale and <u>ENSURE</u> that your components line up perfectly with the drill holes, SMD pads, and packaging layouts of your components.

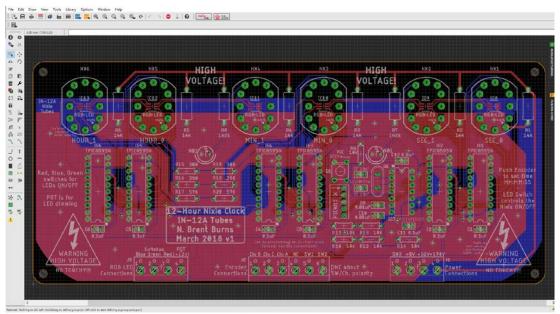

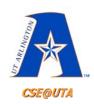

# Solder Prototype (Optional)

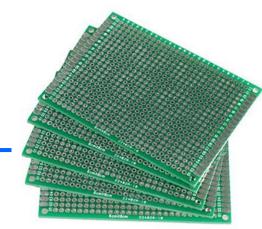

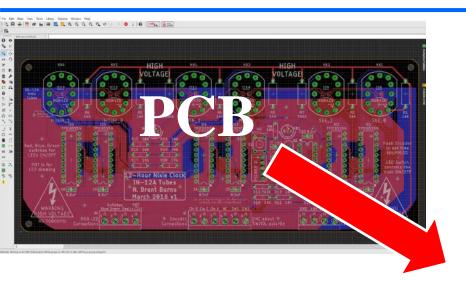

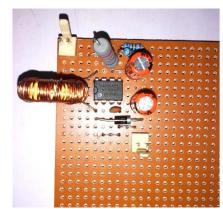

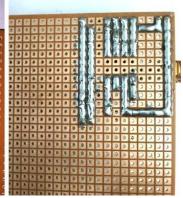

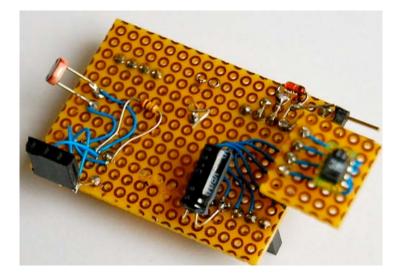

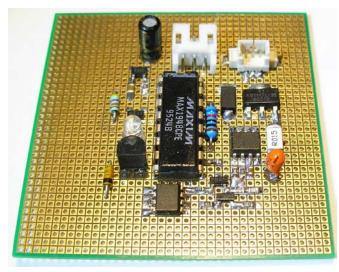

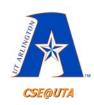

### **Gerber Files**

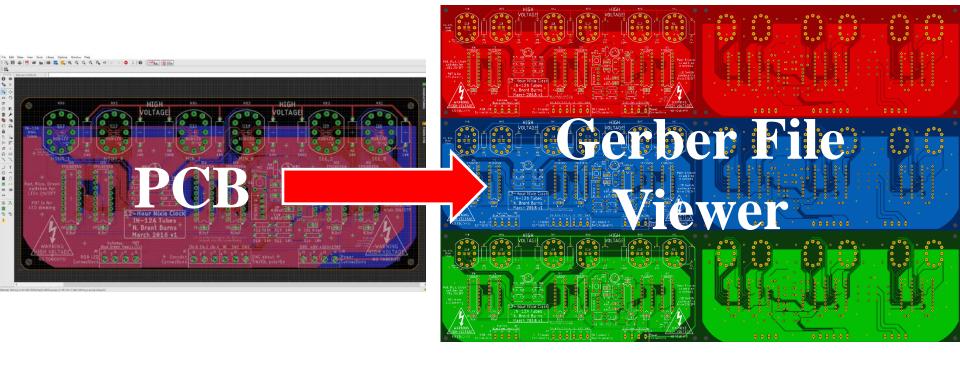

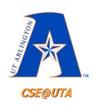

# Order Physical PCBs (via Gerber Files)

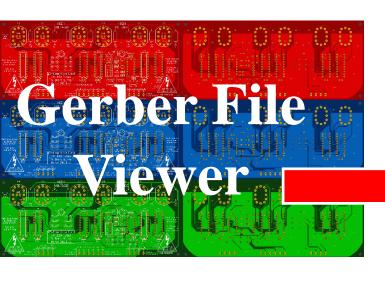

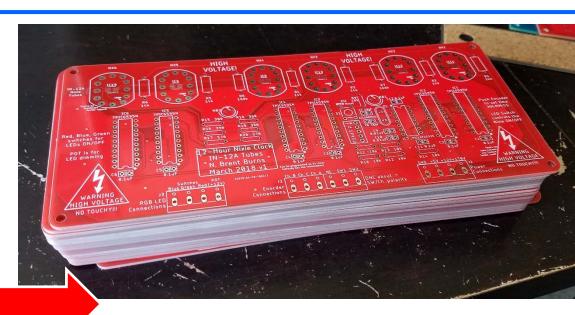

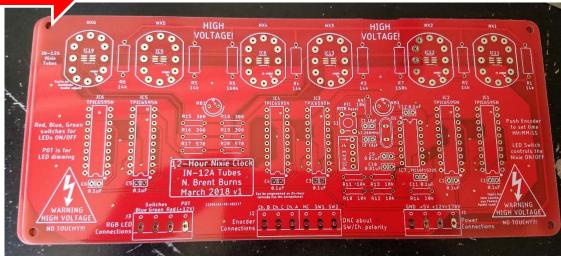

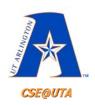

# Solder Components, Test Connections, Power Up, and Test

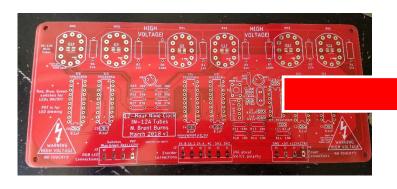

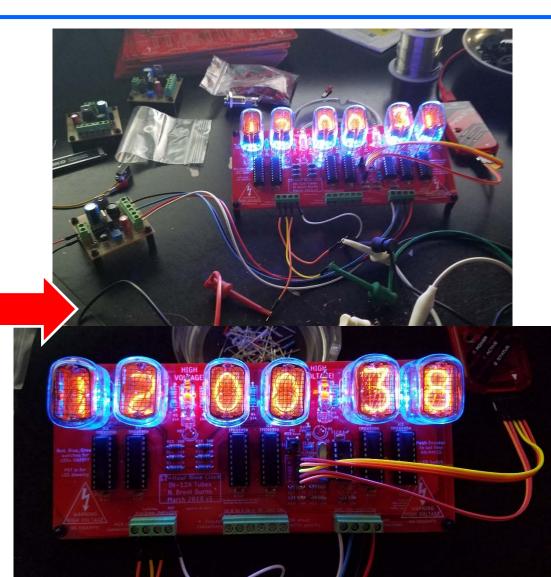

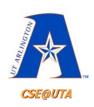

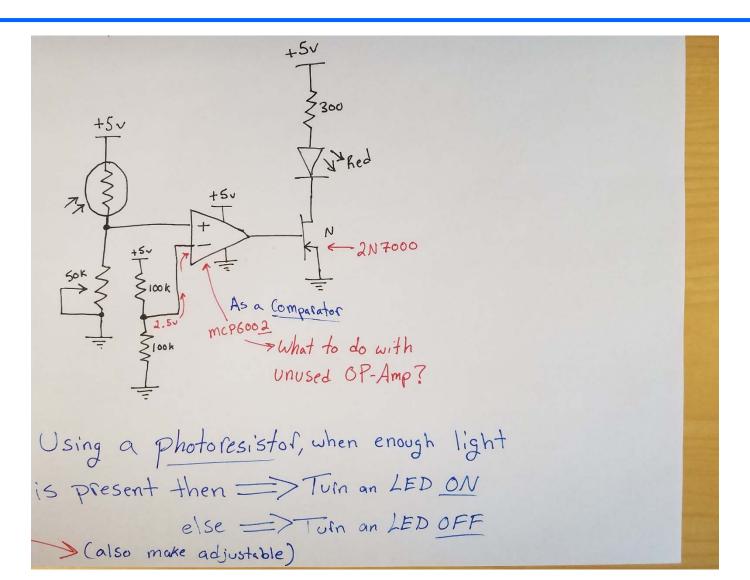

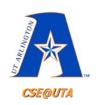

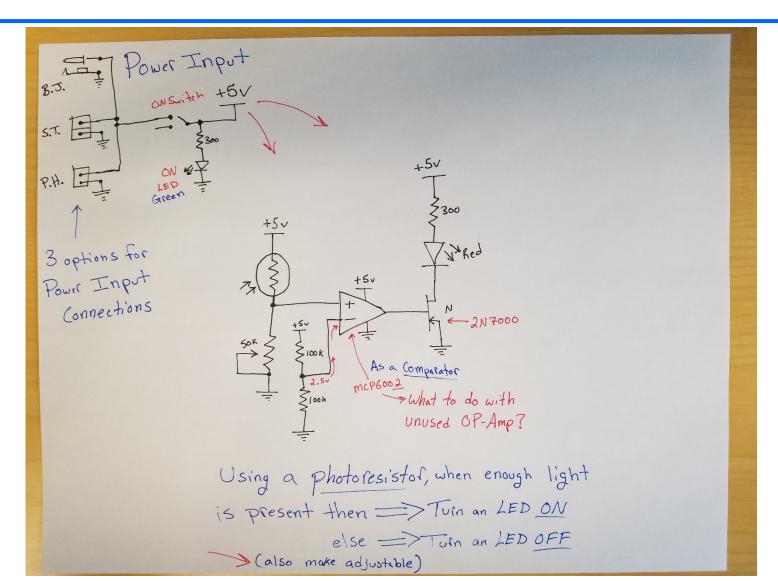

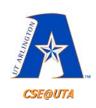

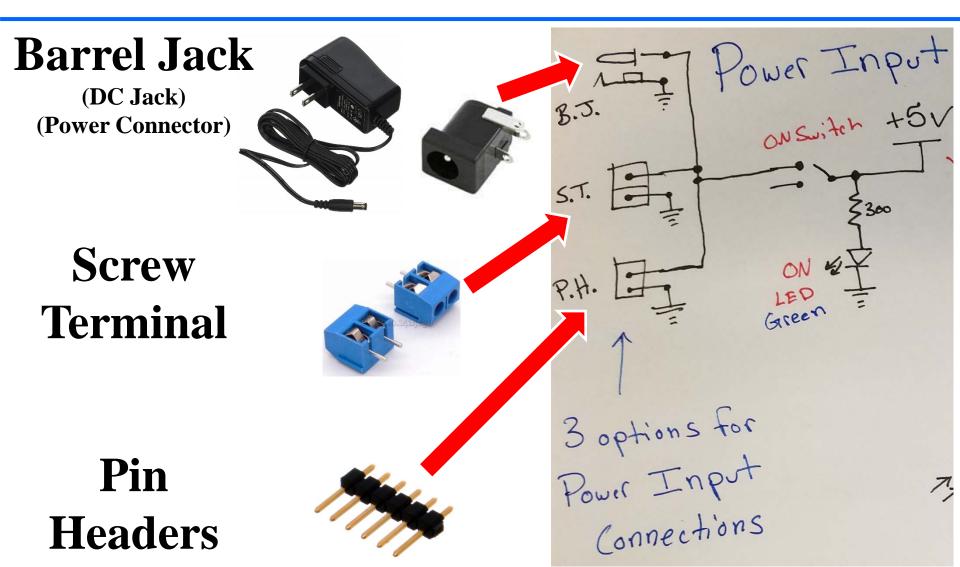

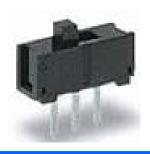

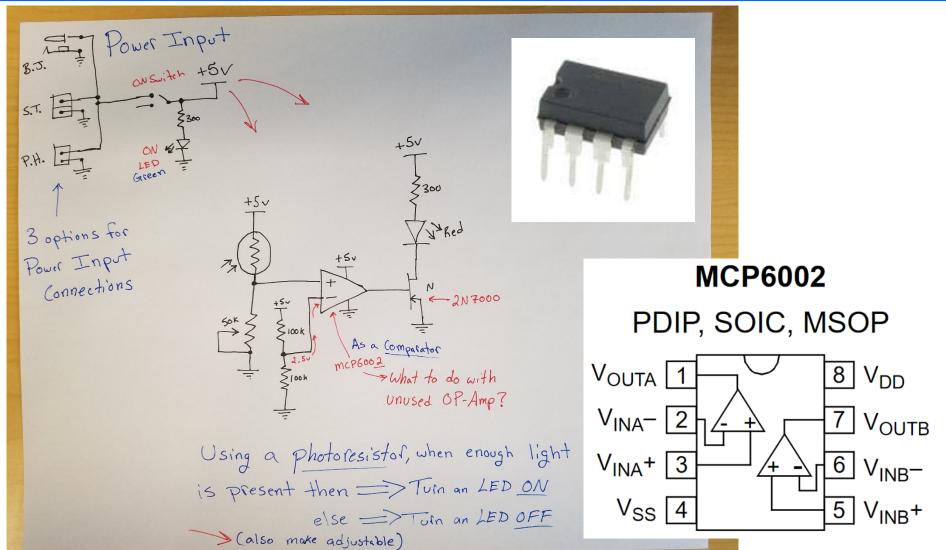

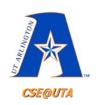

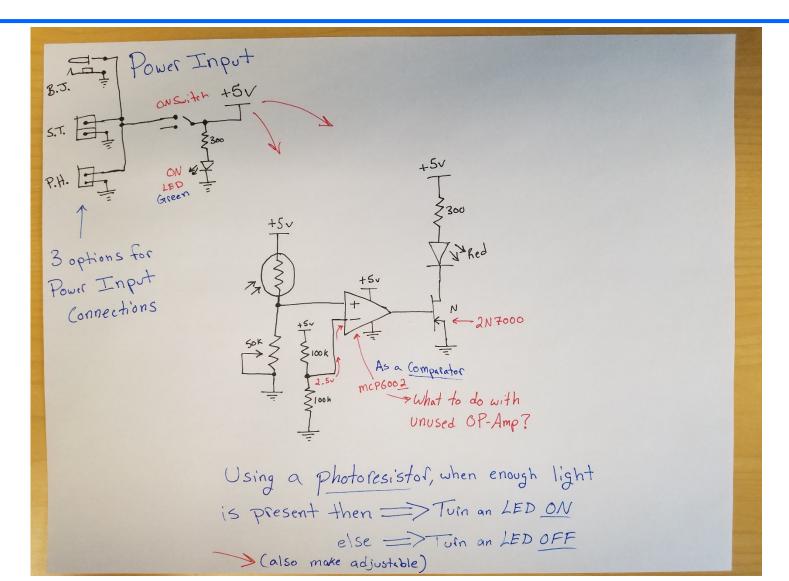